## 如何调试安卓设备上的Web页面

调试移动设备上的页面是一个比较头痛的问题,IOS可以通过Safari浏览器连接 IPHONE或者IPAD来调试,现在通过桌面上的Chrome浏览器也能够对安卓设备 上的页面进行 Debug了。

## 准备工作步骤:

- 1. PC端与移动端都安装最新的Chrome浏览器。
- 2. 在PC端的Chrome上安装ADB插件。

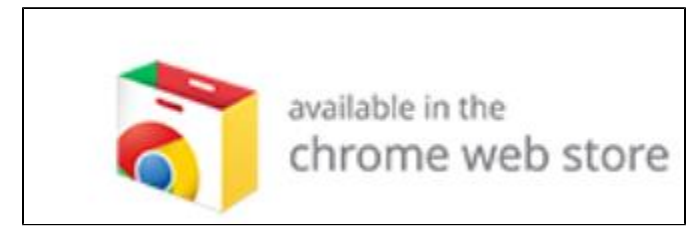

**Section** 

**AVA** 

装好后,应该出现如图的按钮。

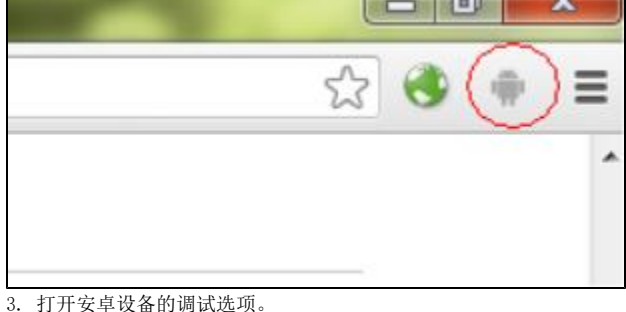

## $200 = 13:20$ M M talk  $8<sup>+</sup>$ Developer options ON **Staygewert** Screen will never sleep while charging **Protect USB storage** П Apps must request permission to read USB storage **DEBUGGING** USB debugging ✓ Debug mode when USB is connected Power menu bug reports Include option in power menu for taking a bug report KILOW mook Locations

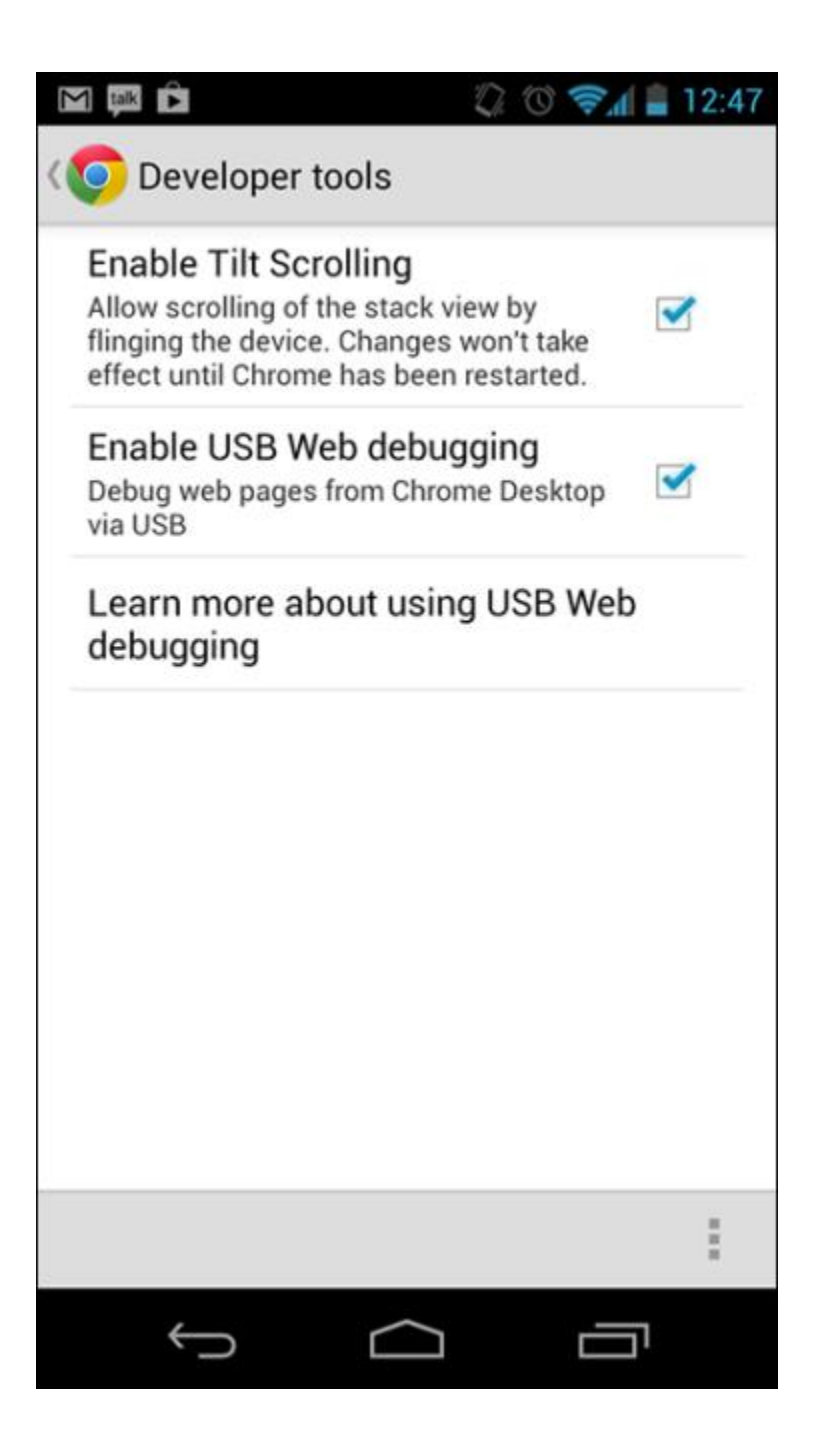

调试工作步骤:

1. 在安卓设备Chrome上打开需要调试的页面,然后插上USB线,连接PC。 2. PC端启动ADB插件。

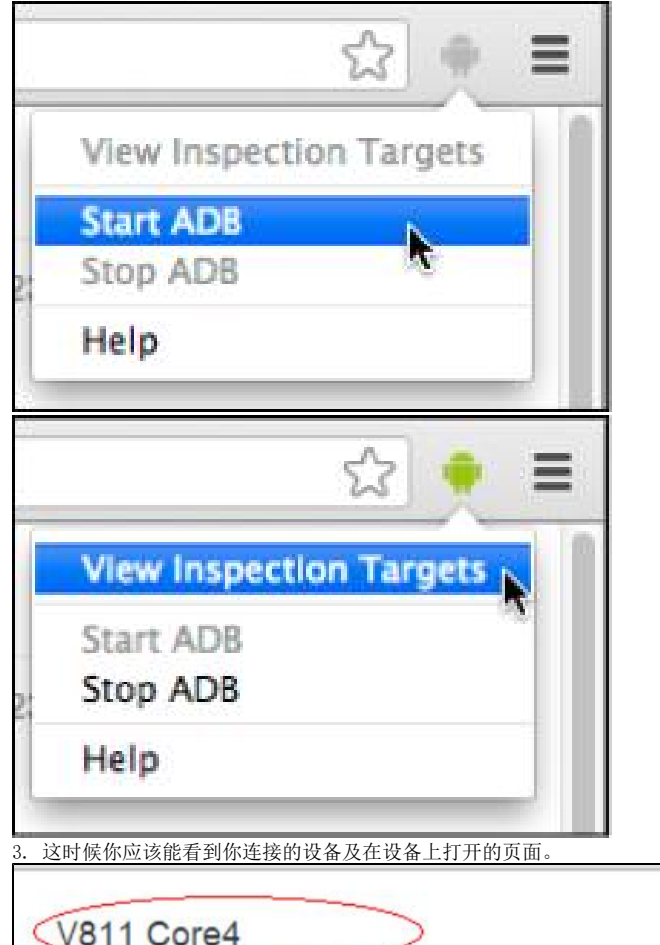

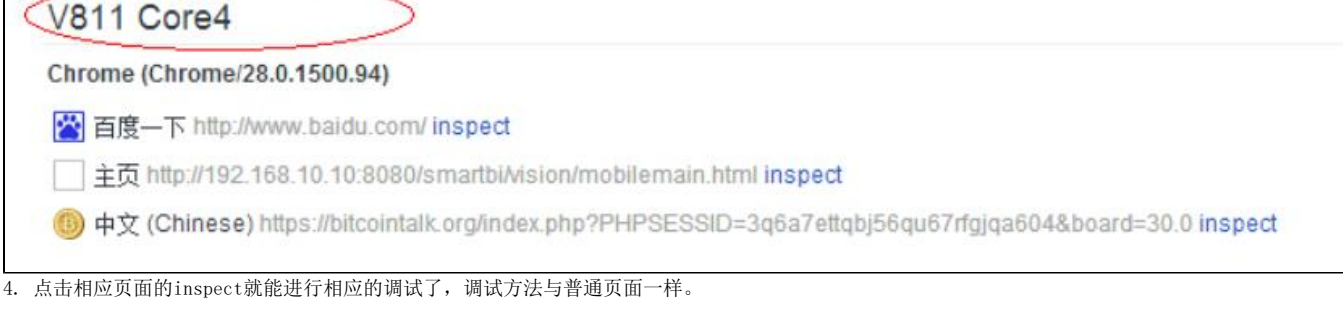

## A 注意! 现有的 ADB插件调试时,会访问一些"墙"外的东西,也就是说这个插件需要"翻墙"使用。有点坑是吧。

原始文档: <http://pan.baidu.com/s/1kTJVaOv>